# Google SketchUp® 7

# DUMIES

#### Learn to:

- Set up Google SketchUp and put its features right to work
- Create 3D models of buildings, rooms, furniture, and other objects
- Develop presentations to showcase your models
- Use Google SketchUp with Google Earth™

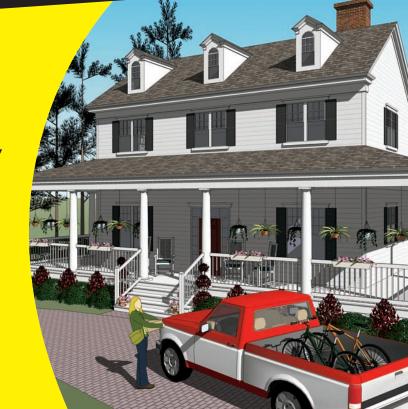

#### **Aidan Chopra**

SketchUp Product Evangelist at Google

# Google SketchUp° 7 FOR DUMMIES°

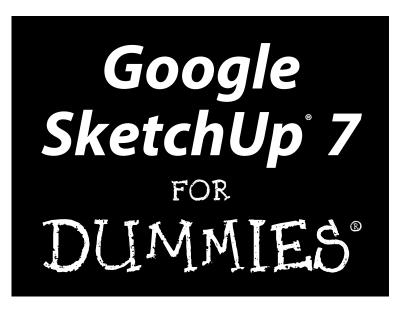

by Aidan Chopra

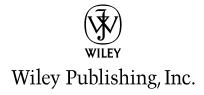

#### Google SketchUp® 7 For Dummies®

Published by Wiley Publishing, Inc. 111 River Street Hoboken, NJ 07030-5774

www.wiley.com

Copyright © 2009 by Wiley Publishing, Inc., Indianapolis, Indiana

Published by Wiley Publishing, Inc., Indianapolis, Indiana

Published simultaneously in Canada

No part of this publication may be reproduced, stored in a retrieval system or transmitted in any form or by any means, electronic, mechanical, photocopying, recording, scanning or otherwise, except as permitted under Sections 107 or 108 of the 1976 United States Copyright Act, without either the prior written permission of the Publisher, or authorization through payment of the appropriate per-copy fee to the Copyright Clearance Center, 222 Rosewood Drive, Danvers, MA 01923, (978) 750-8400, fax (978) 646-8600. Requests to the Publisher for permission should be addressed to the Permissions Department, John Wiley & Sons, Inc., 111 River Street, Hoboken, NJ 07030, (201) 748-6011, fax (201) 748-6008, or online at http://www.wiley.com/go/permissions.

**Trademarks:** Wiley, the Wiley Publishing logo, For Dummies, the Dummies Man logo, A Reference for the Rest of Us!, The Dummies Way, Dummies Daily, The Fun and Easy Way, Dummies.com, Making Everything Easier, and related trade dress are trademarks or registered trademarks of John Wiley & Sons, Inc. and/or its affiliates in the United States and other countries, and may not be used without written permission. Google and SketchUp are trademarks or registered trademarks of Google, Inc. All other trademarks are the property of their respective owners. Wiley Publishing, Inc., is not associated with any product or vendor mentioned in this book.

LIMIT OF LIABILITY/DISCLAIMER OF WARRANTY: THE PUBLISHER AND THE AUTHOR MAKE NO REPRESENTATIONS OR WARRANTIES WITH RESPECT TO THE ACCURACY OR COMPLETENESS OF THE CONTENTS OF THIS WORK AND SPECIFICALLY DISCLAIM ALL WARRANTIES. INCLUDING WITHOUT LIMITATION WARRANTIES OF FITNESS FOR A PARTICULAR PURPOSE. NO WARRANTY MAY BE CREATED OR EXTENDED BY SALES OR PROMOTIONAL MATERIALS. THE ADVICE AND STRATEGIES CONTAINED HEREIN MAY NOT BE SUITABLE FOR EVERY SITUATION. THIS WORK IS SOLD WITH THE UNDERSTANDING THAT THE PUBLISHER IS NOT ENGAGED IN RENDERING LEGAL, ACCOUNTING, OR OTHER PROFESSIONAL SERVICES. IF PROFESSIONAL ASSISTANCE IS REQUIRED, THE SERVICES OF A COMPETENT PROFESSIONAL PERSON SHOULD BE SOUGHT. NEITHER THE PUBLISHER NOR THE AUTHOR SHALL BE LIABLE FOR DAMAGES ARISING HEREFROM. THE FACT THAT AN ORGANIZATION OR WEBSITE IS REFERRED TO IN THIS WORK AS A CITATION AND/OR A POTENTIAL SOURCE OF FURTHER INFORMATION DOES NOT MEAN THAT THE AUTHOR OR THE PUBLISHER ENDORSES THE INFORMATION THE ORGANIZATION OR WEBSITE MAY PROVIDE OR RECOMMENDATIONS IT MAY MAKE. FURTHER, READERS SHOULD BE AWARE THAT INTERNET WEBSITES LISTED IN THIS WORK MAY HAVE CHANGED OR DISAPPEARED BETWEEN WHEN THIS WORK WAS WRITTEN AND WHEN IT IS READ.

For general information on our other products and services, please contact our Customer Care Department within the U.S. at 877-762-2974, outside the U.S. at 317-572-3993, or fax 317-572-4002.

For technical support, please visit www.wiley.com/techsupport.

Wiley also publishes its books in a variety of electronic formats. Some content that appears in print may not be available in electronic books.

Library of Congress Control Number: 2009921471

ISBN: 978-0-470-27739-3

Manufactured in the United States of America

10 9 8 7 6 5 4 3 2 1

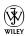

#### About the Author

Aidan Chopra has always had a thing for computers — his parents thoughtfully sent him to Apple camp instead of hockey lessons like every other eight-year-old in Montreal — but he learned to draft and build physical models the old-fashioned way, working for his architect father. These days, Aidan is a Product Evangelist at Google, where he's been since that company bought SketchUp in the first part of 2006. In the five years since he graduated with a Master of Architecture degree from Rice University, he's done a lot of writing and lecturing about the way software is used in design. Aidan writes the *SketchUpdate*, a monthly e-mail newsletter that reaches over a million SketchUp users worldwide. He has taught architecture at the university level and at Google and works on ways to mediate between power and usability. He believes the best software in the world isn't worth a darn if nobody can figure out how it works. Aidan is based in Boulder, Colorado, even though he is what many would consider to be the diametric opposite of a world-class endurance athlete.

#### Dedication

For my parents, Jenny and Shab, and my brother, Quincy, because I love them very much.

#### Acknowledgments

For helping in all the ways that it is possible to help with a book — offering technical advice, lending a critical ear, providing moral support and encouragement — I'd like to thank Sandra Winstead. It's rare to find everything you need in a single person, and I can't imagine having written this book without her.

I'd like to thank Chris Dizon for agreeing to be the Technical Editor for this volume; I can't think of anyone who brings more enthusiasm and curiosity to everything he does. As a dyed-in-the-wool SketchUpper who uses the software even more than I do, I knew he'd do a bang-up job of keeping me honest, and he did.

I thank Kyle Looper, Becky Huehls, John Edwards, and Tonya Cupp, my editors at Wiley, for making what I fully expected to be a painful process not so at all. It was a delight to work with a team of such intelligent, thoughtful, and well-meaning professionals; I only hope I'm half as lucky on the next book I write.

Finally, I need to thank the very long list of individuals who provided critical help. From clearing the way for me to be able to write this book to patiently explaining things more than once, I owe the following people (and almost certainly a few more) a whole lot: Tommy Acierno, Brad Askins, John Bacus, Brian Brewington, Brian Brown, Todd Burch, Chris Campbell, Mark Carvalho, Chris Cronin, Steve Dapkus, Jonathan Dormody, Bil Eberle, Joe Esch, Rich Feit, Jody Gates, Toshen Golias, Scott Green, Barry Janzen, Tyson Kartchner, Chris Keating, Patrick Lacz, Mark Limber, Scott Lininger, Allyson McDuffie, Millard McQuaid, Tyler Miller, Parker Mitchell, Simone Nicolo, Steve Oles, Bruce Polderman, Alok Priyadarshi, Peter Saal, Brad Schell, Matt Simpson, Mike Springer, Tricia Stahr, Bryce Stout, Daniel Tal, James Therrien, Mason Thrall, Nancy Trigg, Tushar Udeshi, John Ulmer, David Vicknair, Greg Wirt, and Tom Wyman.

#### **Publisher's Acknowledgments**

We're proud of this book; please send us your comments through our online registration form located at http://dummies.custhelp.com. For other comments, please contact our Customer Care Department within the U.S. at 877-762-2974, outside the U.S. at 317-572-3993, or fax 317-572-4002.

Some of the people who helped bring this book to market include the following:

Acquisitions, Editorial, and Media

Development

**Project Editor:** Rebecca Huehls **Acquisitions Editor:** Kyle Looper

Copy Editor: Tonya Cupp Technical Editor: Chris Dizon

**Editorial Managers:** Leah Cameron, Jodi Jensen

Media Development Assistant Project

Manager: Jenny Swisher

**Media Development Assistant Producers:** 

Angela Denny, Josh Frank, Shawn Patrick,

Kit Malone

**Editorial Assistant:** Amanda Foxworth **Sr. Editorial Assistant:** Cherie Case

**Cartoons:** Rich Tennant (www.the5thwave.com)

**Composition Services** 

**Project Coordinator:** Katie Key

**Layout and Graphics:** Samantha K. Allen, Reuben W. Davis, Melissa K. Jester

**Proofreader:** Christine Sabooni **Indexer:** Potomac Indexing, LLC

**Special Help** Tonya Cupp

#### **Publishing and Editorial for Technology Dummies**

Richard Swadley, Vice President and Executive Group Publisher

Andy Cummings, Vice President and Publisher

Mary Bednarek, Executive Acquisitions Director

Mary C. Corder, Editorial Director

**Publishing for Consumer Dummies** 

Diane Graves Steele, Vice President and Publisher

**Composition Services** 

**Gerry Fahey,** Vice President of Production Services

**Debbie Stailey, Director of Composition Services** 

## **Contents at a Glance**

| Introduction                                                     | 1   |
|------------------------------------------------------------------|-----|
| Part 1: Getting Started with SketchUp                            | 9   |
| Chapter 1: Meeting Google SketchUp                               |     |
| Chapter 2: Establishing the Modeling Mind-Set                    |     |
| Chapter 3: Getting Off to a Running Start                        | 57  |
| Part II: Modeling in SketchUp                                    | 73  |
| Chapter 4: Building Buildings                                    |     |
| Chapter 5: Falling in Love with Components                       |     |
| Chapter 6: Going Beyond Buildings                                | 165 |
| Chapter 7: Keeping Your Model Organized                          | 209 |
| Chapter 8: Modeling with Photographs                             | 221 |
| Part III: Viewing Your Model in Different Ways                   | 247 |
| Chapter 9: Working with Styles and Shadows                       | 249 |
| Chapter 10: Presenting Your Model Inside SketchUp                | 285 |
| Part IV: Sharing What You've Made                                | 313 |
| Chapter 11: Working with Google Earth and the 3D Warehouse       | 315 |
| Chapter 12: Printing Your Work                                   |     |
| Chapter 13: Exporting Images and Animations                      | 349 |
| Chapter 14: Creating Presentation Documents with LayOut          | 369 |
| Part V: The Part of Tens                                         | 401 |
| Chapter 15: Ten SketchUp Traps and Their Workarounds             |     |
| Chapter 16: Ten Plugins, Extensions, and Resources Worth Getting |     |
| Chapter 17: Ten Ways to Discover Even More                       | 415 |
| Index                                                            | 419 |

## **Table of Contents**

| Introduction                                           | 1  |
|--------------------------------------------------------|----|
| About This Book                                        | 1  |
| Foolish Assumptions                                    |    |
| How This Book Is Organized                             | 4  |
| Part I: Getting Started with SketchUp                  |    |
| Part II: Modeling in SketchUp                          |    |
| Part III: Viewing Your Model in Different Ways         |    |
| Part IV: Sharing What You've Made                      |    |
| Part V: The Part of Tens                               |    |
| On the Web site                                        |    |
| Icons Used in This Book                                |    |
| Part 1: Getting Started with SketchUp                  | 9  |
| Chapter 1: Meeting Google SketchUp                     | 11 |
| Things You Ought to Know Right Away                    | 12 |
| Where SketchUp Fits in Google's World                  | 12 |
| Comparing SketchUp to Other 3D Modeling Programs       | 13 |
| Jumping right in                                       |    |
| Understanding the difference between paper and clay    |    |
| What You Should (and Shouldn't) Expect SketchUp to Do  |    |
| Taking the Ten-Minute SketchUp Tour                    |    |
| Hanging out at the menu bar                            |    |
| Checking the status bar                                |    |
| Taking a peek at the dialog boxes                      |    |
| Chapter 2: Establishing the Modeling Mind-Set          | 23 |
| It's All about Edges and Faces                         |    |
| Living on (with, actually) the edge                    | 24 |
| Facing the facts about faces                           |    |
| Understanding the relationship between edges and faces |    |
| Drawing in 3D on a 2D Screen                           |    |
| Giving instructions with the drawing axes              |    |
| Keeping an eye out for inferences                      | 31 |
| Using inferences to help you model                     |    |
| Warming Up Your SketchUp Muscles                       |    |
| Getting the best view of what you're doing             |    |
| Drawing edges with ease                                |    |
| Injecting accuracy into your model                     |    |

| Selecting What You Mean to Select                     | 43  |
|-------------------------------------------------------|-----|
| Moving and copying like a champ                       |     |
| Making and using guides                               |     |
| Painting your faces with color and texture            | 54  |
| Chapter 3: Getting Off to a Running Start             |     |
| Setting Things Up                                     | 57  |
| Making a Quick Model                                  | 59  |
| Slapping on Some Paint                                |     |
| Giving Your Model Some Style                          | 68  |
| Switching on the Sun                                  |     |
| Sharing Your Masterpiece                              |     |
| Part II: Modeling in SketchUp                         | 73  |
| Chapter 4: Building Buildings                         | 75  |
| Drawing Floors and Walls                              | 76  |
| Starting out in 2D                                    |     |
| Coming up with a simple plan                          |     |
| Going from 2D to 3D                                   |     |
| Adding doors and windows                              | 91  |
| Staring Down Stairs                                   |     |
| The Subdivided Rectangles method                      |     |
| The Copied Profile method                             |     |
| Raising the Roof                                      | 101 |
| Building flat roofs with parapets                     |     |
| Creating eaves for buildings with pitched roofs       | 104 |
| Constructing gabled roofs                             |     |
| Making hip roofs                                      |     |
| Sticking your roof together                           | 110 |
| Chapter 5: Falling in Love with Components            | 115 |
| Grouping Things Together                              | 116 |
| Working with Components                               |     |
| What makes components so great?                       | 117 |
| Exploring the Components dialog box                   |     |
| Creating your own components                          |     |
| Taking Advantage of Components to Build Better Models | 132 |
| Modeling symmetrically: Good news for lazy people     |     |
| Modeling with repeated elements                       |     |
| Discovering Dynamic Components                        |     |
| Getting acquainted with DCs                           |     |
| Using Dynamic Components                              |     |
| Building your own Dynamic Components                  |     |

| Chapter 6: Going Beyond Buildings                            | 165 |
|--------------------------------------------------------------|-----|
| Extruding with Purpose: Follow Me                            | 165 |
| Using Follow Me                                              |     |
| Making lathed forms like spheres and bottles                 |     |
| Creating extruded shapes like gutters and handrails          | 169 |
| Subtracting from a model with Follow Me                      | 176 |
| Modeling with the Scale tool                                 |     |
| Getting the hang of Scale                                    |     |
| Scaling profiles to make organic forms                       |     |
| Digging Around in the Sandbox                                |     |
| Taking inventory of the Sandbox tools<br>Roughing out a site |     |
| Chapter 7: Keeping Your Model Organized                      |     |
| Taking Stock of Your Organization Options                    |     |
| Seeing the Big Picture: The Outliner                         | 210 |
| Taking a good look at the Outliner                           |     |
| Making good use of the Outliner                              |     |
| Discovering the Ins and Outs of Layers                       |     |
| What layers are — and what they're not                       |     |
| Using layers in SketchUp                                     | 214 |
| Staying out of trouble                                       |     |
| Putting It All Together                                      | 217 |
| Chapter 8: Modeling with Photographs                         | 221 |
| Painting Faces with Photos                                   |     |
| Adding photos to faces                                       |     |
| Editing your textures                                        |     |
| Modeling on top of photo textures                            |     |
| Modeling Directly from a Photo: Introducing Photo-Matching   |     |
| Looking at all the pretty colors                             |     |
| Getting set up for photo-matching                            |     |
| Modeling by photo-matching                                   | 242 |
| Part 111: Viewing Your Model in Different Ways               | 247 |
| Chapter 9: Working with Styles and Shadows                   | 249 |
| Changing Your Model's Appearance with Styles                 | 250 |
| Choosing how and where to apply styles                       | 250 |
| Applying styles to your models                               | 251 |
| Editing and saving your styles                               |     |
| Working with Shadows                                         |     |
| Discovering SketchUp's Shadow Settings                       |     |
| Using shadows to add depth and realism                       |     |
| Creating accurate shadow studies                             | 279 |

| Chapter 10: Presenting Your Model Inside SketchUp                           | 285   |
|-----------------------------------------------------------------------------|-------|
| Exploring Your Creation on Foot                                             | 286   |
| These tools were made for walking                                           |       |
| Stopping to look around                                                     | 288   |
| Setting your field of view                                                  |       |
| Taking the Scenic Route                                                     | 290   |
| Creating scenes                                                             |       |
| Moving from scene to scene                                                  |       |
| Modifying scenes after you've made 'em                                      |       |
| Mastering the Sectional Approach                                            |       |
| Cutting plans and sections                                                  |       |
| Creating section animations with scenes                                     | 310   |
| Part IV: Sharing What You've Made                                           | . 313 |
| Chapter 11: Working with Google Earth and the 3D Warehouse                  | 315   |
| Getting the Big (3D) Picture                                                | 316   |
| Taking the Ten-Minute Tour of Google Earth                                  |       |
| Getting Google Earth                                                        |       |
| Getting your first dose                                                     |       |
| Building Models for Google Earth                                            |       |
| Understanding the process                                                   | 321   |
| Finding a site and bringing it into SketchUp                                | 321   |
| Modeling on a Google Earth snapshot                                         |       |
| Viewing your model in Google Earth                                          | 328   |
| Becoming a SketchUp All-Star with the 3D Warehouse                          |       |
| Getting to the Google 3D Warehouse                                          |       |
| Uploading your models                                                       | 331   |
| Chapter 12: Printing Your Work                                              |       |
| Printing from a Windows Computer                                            |       |
| Making a basic print (Windows)                                              |       |
| Decoding the Windows Print dialog box                                       |       |
| Printing from a Mac                                                         |       |
| Making a basic print (Mac)                                                  | 342   |
| Deciphering the Mac printing dialog boxes                                   |       |
| Printing to a Particular Scale                                              |       |
| Preparing to print to scalePrinting to scale (Windows and Mac)              |       |
| Chapter 13: Exporting Images and Animations                                 | 349   |
| Exporting 2D Images of Your Model                                           |       |
| Exporting 2D images of Your Model<br>Exporting a raster image from SketchUp |       |
| Looking at SketchUp's raster formats                                        |       |
| Making sure that you're exporting enough pixels                             |       |

| Making Movies with Animation Export                                    | 361         |
|------------------------------------------------------------------------|-------------|
| Getting ready for prime time                                           | 362         |
| Exporting a movie                                                      |             |
| Figuring out the Animation Export options settings                     |             |
| Chapter 14: Creating Presentation Documents with LayOut                | 369         |
| Getting Your Bearings                                                  |             |
| Some menu bar minutiae                                                 | 370         |
| A dialog box discourse                                                 |             |
| Setting up LayOut preferences                                          | 374         |
| Tooling around                                                         |             |
| Getting Set Up                                                         |             |
| Starting out with templates                                            |             |
| Creating a new, blank document                                         |             |
| Adding pages to your document                                          | 382         |
| Moving around your document                                            |             |
| Simplifying Layout with Layers                                         |             |
| Bringing in Everything You Need                                        |             |
| Inserting images and model views                                       |             |
| Working with inserted model views                                      |             |
| Inserting text                                                         |             |
| Presentation-Perfect Images                                            |             |
| Cropping with clipping masks                                           |             |
| Drawing something from scratch                                         |             |
| Living Life after LayOut                                               | 397         |
| Printing your work                                                     |             |
| Exporting a PDF                                                        |             |
| Exporting an image file                                                |             |
| Going full-screen                                                      | 400         |
| Part V: The Part of Tens                                               | 401         |
| Chapter 15: Ten SketchUp Traps and Their Workarounds                   | <b>4</b> 03 |
|                                                                        |             |
| SketchUp Won't Create a Face Where I Want It To                        |             |
| My Faces Are Two Different Colors<br>Edges on a Face Won't Sink In     |             |
|                                                                        |             |
| SketchUp Crashed and I Lost My Model<br>SketchUp Is Sooooo Sloooooooow |             |
| I Can't Get a Good View of the Inside of My Model                      | 400         |
| A Face Flashes When I Orbit                                            |             |
| I Can't Move My Componentthe Way I Want                                |             |
| Bad Stuff Happens Every Timel Use the Eraser                           |             |
| All My Edges and Faces Are on Different Layers                         |             |
|                                                                        |             |

| Chapter 16: Ten Plugins, Extensions,<br>and Resources Worth Getting        | 409 |
|----------------------------------------------------------------------------|-----|
| Components                                                                 | 409 |
| Form Fonts                                                                 |     |
| Sketchupmodels.com                                                         | 410 |
| Ruby Scripts                                                               | 410 |
| Smustard.com                                                               |     |
| Ruby Library Depot                                                         | 411 |
| SketchyPhysics                                                             |     |
| Renderers                                                                  |     |
| Hardware                                                                   | 413 |
| Chapter 17: Ten Ways to Discover Even More                                 | 415 |
| Put Away Your Wallet                                                       | 416 |
| Now Get Out Your Wallet                                                    |     |
| Bonus Chapter: Exporting to CAD, Illustration, and Other Modeling Software | BC1 |
|                                                                            |     |

#### Introduction

couple years ago, I was teaching a workshop on advanced SketchUp techniques to a group of extremely bright middle and high school (or so I thought) students in Hot Springs, Arkansas. As subject matter went, I wasn't pulling any punches — we were breezing through material I wouldn't think of introducing to most groups of adults. At one point, a boy raised his hand to ask a question, and I noticed he looked younger than most of the others. Squinting, I read a logo on his T-shirt that told me he was in elementary school. "You're in sixth grade?" I asked, a little stunned. These kids were motoring, after all. The boy didn't even look up. He shook his head, double-clicked something, and mumbled, "Third." He was 8 years old.

SketchUp was invented back in 1999 by a couple of 3D industry veterans (or refugees, depending on your perspective) to make it easier for people to see their ideas in three dimensions. That was it, really — they just wanted to make a piece of software that anyone could use to build 3D models. What I saw in Arkansas makes me think they were successful.

Before it was acquired in 2006 by Google, SketchUp cost \$495 a copy, and it was already a mainstay of architects' and other designers' software toolkits. No other 3D modeler was as easy to understand as SketchUp, meaning that even senior folks (many of whom thought their CD/DVD trays were cup holders) started picking it up. These days, SketchUp is being used at home, in school, and at work by anyone with a need to represent 3D information the way it's meant to be represented: in 3D. Google SketchUp (as it's now called) is available as a free download in six languages and is just as popular internationally as it is in North America.

#### About This Book

The thing I like least about software is figuring out how it works. I once saw a movie where the main character acquired knowledge by plugging a cable (a rather fat cable, actually) into a hole in the back of his head. A computer then uploaded new capabilities — languages, martial arts, fashion sense (apparently) — directly into his brain. Afterward, the character ate a snack and took a nap. *That's* how I wish I could get to know new software.

This book, on the other hand, is a fairly analog affair. In it, I do my best to guide you through the process of building 3D models with SketchUp. I wrote this book for people who are new to 3D modeling, so I don't assume you know anything about polygons, vertices, or linear arrays. The nice thing is that the people who make SketchUp don't assume you know any of those things, either. That means I don't have to spend many words explaining theoretical concepts, which I think we can both appreciate.

I don't think many people want to use software just for the sake of using software. You probably didn't learn to drive just because you thought seatbelts and turn signals were cool; I'm betting you wanted to be able to get around in a car. People use SketchUp so that they can build 3D models. As such, most of this book focuses on what *you can do* with SketchUp, and not *what SketchUp does*. Naturally, this has a few implications:

- ✓ I use the word you a lot. You're reading this book because you have something you want to build in 3D on your computer, and you think SketchUp can help you do that. I try to keep this in mind by letting you know how you can use the features I talk about to do what you want to do.
- ✓ I err on the side of architecture. The fact is, a lot of people want to use SketchUp to model buildings, so I'm assuming that a good many of you (the collective *you*, in this case) want to do the same. You can use SketchUp to build just about anything you want, but to ignore the fact that it's extra-great for architecture would be silly.
- ✓ I don't cover everything SketchUp can do. If this book were about SketchUp, and not modeling with SketchUp, I would list every feature, every tool, and every command in exhaustive detail. I would tell you exactly what every radio button and slider bar is for. I would, in effect, just copy the documentation that comes with SketchUp (available in the Help menu) and call it a day. In writing this book, I had to make a tough choice: I had to figure out what to show you and, more importantly, what to leave out. The Table of Contents I settled on is a list of what most people want to know, most of the time.

Just in case you're interested, here's what didn't make the cut (and why):

- The Dimension and Label tools: I left these out because they're so simple to use that I didn't think they needed any explanation. That's not to say they're not great they are. It's just that this book could only be so long.
- The 3D Text tool: Why'd I leave this one out? Like the Dimension and Label tools, it's too easy to use. Just try it out and you'll see what I mean.

- **Style Builder:** Because it's a separate program that comes with SketchUp Pro 7, I decided not to dive into Style Builder. You use it to create your own Styles for SketchUp; learn more about Styles in Chapter 9.
- **Ruby:** Actually, I do talk a little bit about Ruby, but only in Chapter 17, which is practically at the end of the book. Ruby is a scripting (programming) language that you (maybe) can use to code your own tools for SketchUp. I think that says it all, don't you?

One more thing: Because SketchUp is a *cross-platform* program (meaning that it's available for both Windows and Macintosh computers), I make reference to both operating systems throughout this book. In most cases, SketchUp works the same in Windows and on a Mac, but where it doesn't, I point out the differences. Just so you know, any figures in this book that show the SketchUp user interface show the Windows version.

#### Foolish Assumptions

I mentioned earlier that I don't presume you know anything about 3D modeling, much less 3D modeling with SketchUp, in this book. That's true — you're safe even if you call SketchUp "Sketch'em-Up" (which I've heard more than once, believe it or not). If you happen to know a thing or two about SketchUp, I think you'll still find plenty of useful stuff in this book. Even though it's written with beginners in mind, I've included a lot that definitely isn't beginner-level information. I mean for this book to be useful for people with just about any level of SketchUp skill.

That said, I assume you're familiar with a few important concepts. To begin with, I assume you know how to work your computer well enough to understand how to do basic things like saving and opening files. I don't cover those things in this book because SketchUp handles them just like every other program does. If you're trying to model with SketchUp and figure out how to use a computer at the same time, Wiley has some excellent books that can help you out, such as Windows Vista For Dummies, by Andy Rathbone, or Mac OS X Leopard For Dummies, by Bob LeVitus, just to name two; visit www.dummies.com for other options.

Next, I take for granted that you have, and know how to work, a mouse with a scroll wheel. SketchUp all but requires you to have a scroll wheel mouse — especially when you're just starting out. The good news for folks who don't have one is that they're fairly cheap. Just look for something with a left button, a right button, and a little scroll wheel in the middle.

Finally, I assume you have at least occasional access to the Internet. Don't panic! Unlike most Google applications, you don't have to be online to use SketchUp — I do most of my best work on airplanes, in fact. You can find some great resources on the Web, though, and I point them out when I think they're important.

#### How This Book Is Organized

Tell me if you think this is strange: I read most computer books in completely random order. I *never* start at the beginning and work my way through. In fact, I only pick them up for two reasons:

- ✓ **To figure something out:** I like to have a book on hand when I'm beginning something new because I like the way books *work*. If I need help, I look it up, but something else invariably happens I end up reading more than I needed to, and I usually end up finding out something I didn't even know I didn't know. That almost never happens when I use digital media; it's too good at providing me with just the answer to my question. Computers are lousy for browsers like me.
- ✓ **To kill time:** I hate to admit this, but I don't usually keep my computer books anywhere near my computer. I keep them in the bathroom, because my bathroom has excellent light for reading and because I'm afraid that a television would fall in the bathtub and electrocute me. When I'm just killing time, I open my book to a random page and start reading.

Despite these two facts, this book *does* have structure. Basic concepts are grouped in the first few chapters, and more advanced material appears toward the end. Chapter 3 is entirely devoted to a step-by-step approach to getting started, just for those who like to get to know software that way.

In general, though, this book is intended to be a reference. If you keep reading from this page on, right to the end of the index, you'll have a pretty good idea of how to use SketchUp to make 3D models — but that isn't what I'm expecting you to do. I recommend that you start with Chapters 1 and 2, just to get your bearings. After that, you should use the Table of Contents or the index to find what you're looking for; then proceed from there.

To make it easier to understand how certain chapters are related, this book lumps them together into parts. Check out the following summaries to get an idea of what's in each one.

#### Part 1: Getting Started with SketchUp

If you're completely new to SketchUp and 3D modeling, this is the most important part in this book. Start here, lest you get frustrated and decide to use these pages to line your rabbit coop. Chapter 1 talks about how SketchUp fits into the bigger 3D modeling picture. Chapter 2 lays out all — that's 100 percent — of the basic concepts you need to understand to do anything useful with SketchUp. Chapter 3 offers a basic end-to-end workflow for creating and sharing a model. You can skip it, but I think it's a nice way to ease into the program.

#### Part 11: Modeling in SketchUp

SketchUp is a 3D modeling tool, so this part is, in Shakespeare's eternal words, "where it's at." Chapter 4 dives right into using SketchUp to make buildings, with an emphasis on drawing and extruding simple plans, modeling stairs, and constructing roofs. This isn't easy, mind you, but it's what a lot of people want to use SketchUp to do, so I put it right at the beginning.

Chapter 5 deals with using groups and components, two of the most important elements in any SketchUp model you make. Chapter 6 deals with tools you can use to manage big models, and Chapter 7 lays out advanced techniques for modeling things like terrain, characters, and other non-boxy objects. In Chapter 8 I talk about using photographs in SketchUp. The second part of the chapter is all about SketchUp's photo-matching feature, which I guarantee will make you smile.

# Part III: Viewing Your Model in Different Ways

Making models in SketchUp is only half the fun. The chapters in this part present some of this software's truly unique presentation features. Chapter 9 dives into Styles and Shadows. Also, don't skip the last part of Chapter 10 on using sections to create animations — it's easy and more rewarding than almost anything else you can do in SketchUp.

#### Part IV: Sharing What You've Made

These chapters are dedicated to getting your models out into the world. In Chapter 11 I talk about using SketchUp with Google Earth, which, if you haven't tried it, is reason in itself to have a fast Internet connection. Chapters 12 and 13 deal with printing and exporting images and movies from your model files. Chapter 14 is an introduction to LayOut. This whole-new program, which is included as part of SketchUp Pro, is for creating 2D presentation documents that automatically link to your 3D models.

#### Part V: The Part of Tens

My favorite thing about books in the *For Dummies* series is the way they embrace people's love of lists. I *could* have spread the information contained in these ultra-short chapters throughout the entire book, but it's so much easier to read when it's all in one place, don't you think?

Chapter 15 is a list of ten things that you'll definitely struggle with when you're first using SketchUp; remember to check here before you do anything drastic. Chapter 16 lists great add-ons that'll make your SketchUping more enjoyable, and Chapter 17 is all about where to turn when the information you need isn't in this book.

#### On the Web site

I created a little online presence for this book in order to be able to share more information with you. This book's Web site (www.dummies.com/go/SketchUp7FD) includes lots of useful stuff:

- ✓ A Bonus Chapter: The previous edition of *Google SketchUp For Dummies* included a whole chapter on exporting 2D and 3D vector information with SketchUp Pro. That information is still relevant, but I cut it out of this book to make room for new features in SketchUp 7. The good news is that you can get the whole chapter in digital form on the Web site.
- ✓ Videos: I recorded about six dozen videos and put them up on YouTube. They're pretty basic (just me talking and modeling) but seeing SketchUp in action is often very helpful black and white pictures can only convey so much. All my videos are also embedded in this book's Web site, and they're organized by chapter and section to make them easier to find.

- ✓ Color images: It often helps to be able to see a figure in color, so I put color versions of some of the images in this book online.
- ✓ SketchUp files: These are actually stored on the Google 3D Warehouse (which you can find out about in Chapters 5 and 11), but I link to them to make them easier to find.
- Links to other cool resources: There's a world of great SketchUp material plugins, components, models, blogs out there, and you can find direct links to many of them on my Web site.

#### Icons Used in This Book

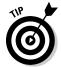

This icon indicates a piece of information I think will probably save you time.

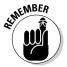

When you're working in SketchUp, you need to know a lot of things. I use the Remember icon to remind you of something I cover earlier in the book, just in case you might have forgotten (or skipped) it.

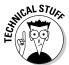

Everyone's a little bit of a nerd sometimes, and paragraphs that bear this icon indulge that nerdiness. You can skip them without fear of missing anything important, but reading them can give you something to annoy your SketchUp friends with later on.

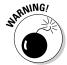

When you see this icon, pay special attention. It occurs rarely, but when it does, something you do could harm your work.

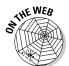

This icon denotes a spot where you can find supporting material on this book's companion Web site, including videos, sample files, and links to helpful material, which you can find at www.dummies.com/go/SketchUp7FD.

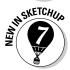

I revised this book to cover SketchUp 7, but instead of adding a section at the beginning that lists everything that's new, I added the information throughout — I think it makes more sense that way. This icon denotes what's new or different in the new version.

If you'd like to see a complete list of new features and improvements in SketchUp 7, open your Web browser of choice and try doing a Google search for **new in SketchUp 7** — something gloriously list-like will no doubt appear.

# Part I Getting Started with SketchUp

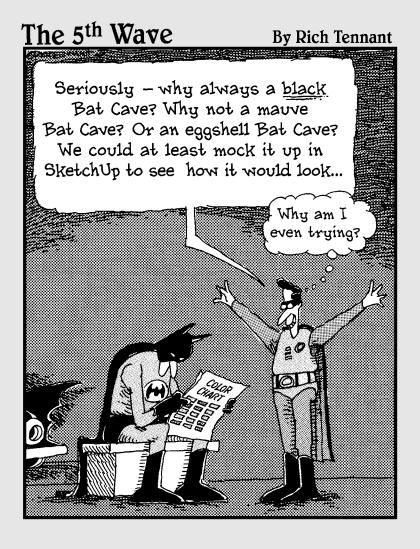

#### In this part . . .

his part of the book is dedicated to helping you get your bearings. It's not a step-by-step guide to starting a new file in SketchUp; instead, it provides a little bit of information about what SketchUp is, what you can use it to do, and how to get the most out of it.

Chapter 1 is a very general overview of Google SketchUp. I try not to bore you with too much background information, but here's where you can read about what the software is supposed to let you do, how it compares to other 3D modeling applications, and where everything is.

In Chapter 2, I jump right in. There are a few things about SketchUp you absolutely need to know when you're just getting started, and here's where I lay them out. I think this is the most important chapter in this book; read it, and you'll know more about SketchUp than millions of other folks who already use it every day.

The contents of Chapter 3 are included for the benefit of those readers who like to learn software by getting their hands dirty right away. The whole chapter is a workflow that takes you through the process of making a simple model, changing the way it looks, and creating an image of it that you can keep forever.

#### **Chapter 1**

## Meeting Google SketchUp

#### In This Chapter

- Finding out why it's free from Google
- ► Comparing SketchUp with other 3D software
- ▶ Finding out what you can and can't do with SketchUp
- Looking around the application

nce upon a time, software for building three-dimensional (3D) models of thing like buildings, cars, and other stuff was hard to use. I mean really hard — people went to school for years to learn it. And if that wasn't bad enough, 3D modeling software was expensive. It was so expensive that the only people who used it were professionals and software pirates (people who stole it, basically). Then along came SketchUp.

Operating under the assumption that lots of people might want — and need — to make 3D models, the folks who invented SketchUp decided to design a program that worked more intuitively. Instead of making you think about 3D models as complex mathematical constructs (the way computers think), they created an interface that lets you build models using elements you're already familiar with: lines and shapes.

So do you need to know how to draw to use SketchUp? In the latest version of the software, not really. Traditional drawing is about *translating* what you see onto a flat piece of paper: going from 3D to 2D, which is hard to do for most people. In SketchUp, you're always in 3D, so no translation is involved — you just *build*, and SketchUp takes care of stuff like perspective and shading for you.

This first chapter is about putting SketchUp in context: why Google offers it for free, how it compares to other 3D software, and what you can (and can't) do with it. In the last part of the chapter, I give a quick tour of the program, just to let you know where things are.

#### Things You Ought to Know Right Away

Before I continue, here's some information you might need:

- ✓ You get SketchUp by downloading it from the Internet. Just type http://sketchup.google.com into your Web browser and read through the first page of the Google SketchUp Web site. Click the links to download the application to your computer, and then follow the installation instructions on the Web.
- ✓ **SketchUp works in Windows and Mac OS X.** Google SketchUp is available for both operating systems, and it looks (and works) about the same way on both.
- ✓ A Pro version is available. Google offers a Pro version of SketchUp (called Google SketchUp Pro) that you can buy if you need it. It includes a few terrific features that folks like architects, production designers, and other design professionals need for exchanging files with other software. SketchUp Pro also includes a whole separate application for creating presentation documents with your SketchUp models. It's called LayOut, and it's the subject of Chapter 14. If you think you might need Pro, you can download a free trial version at http://sketchup.google.com.

#### Where SketchUp Fits in Google's World

A long time ago, somebody invented photography (hey — this isn't a history book), and all of a sudden there was a way to make pictures of things that didn't involve drawing, engraving, or painting. Nowadays, you can't throw a rock without hitting a photograph of something. *Everything* (it seems) can take pictures, including people's phones. Photography is the main way that visual information is communicated.

But what comes after photography? Google (and just about every science-fiction writer who ever lived) thinks it's 3D, and here's why: You live in 3D. The furniture you buy (or build) is 3D, and so is the route you take to work. Because so many of the decisions you need to make (buying a couch, finding your way) involve 3D information, wouldn't it be nice to be able to experience that information in 3D?

Software like SketchUp lets you see 3D information on a 2D screen, which is good, but affordable 3D printers and holography (yep, holograms) are just over the horizon. All that's left is to build a model of every single thing in the world — and guess who's going to do it?